# **FUJIFILM** Stampa da una fotocamera digitale su una stampante instdX SHARE

Stampare le immagini dalla fotocamera digitale su stampanti instax SHARE.

## **Stabilire una connessione Stabilire una**

Selezionare **Imstax IMP. COLL.STAMP.** nel menu di configurazione della fotocamera e inserire il nome della stampante instax SHARE (SSID) e la password.

#### **Il nome della stampante (SSID) e la password**

Il nome della stampante (SSID) si trova nella parte inferiore della stampante; la password predefinita è "1111". Se è già stata scelta un'altra password per stampare da uno smartphone, immettere invece quella password.

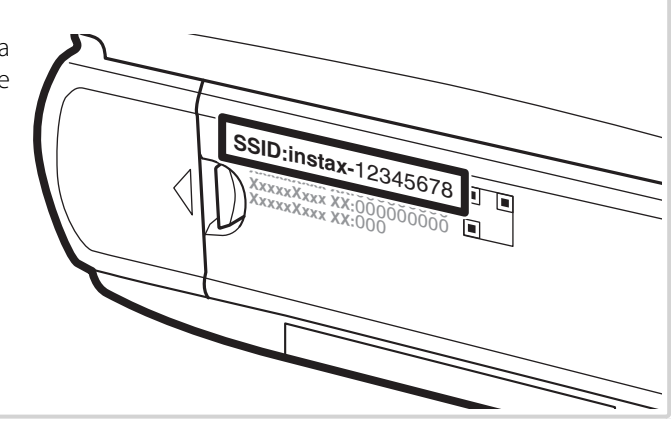

# **Stampa di immagini**

**1** Accendere la stampante.

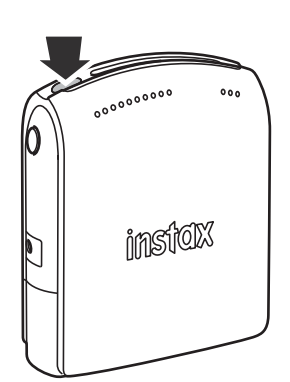

**2** Selezionare **STAMPA CON STAMP** nel menu di riproduzione della fotocamera. La fotocamera si collegherà alla stampante.

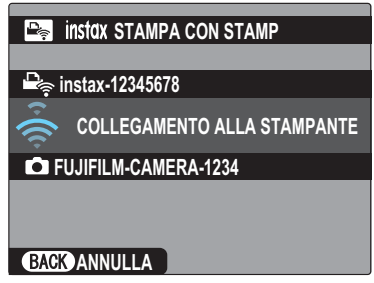

 R Per stampare un fotogramma che è parte di una sequenza, visualizzare il fotogramma prima di selezionare **ini instax** .**STAMPA CON STAMP**.

**3** Utilizzare il selettore per visualizzare l'immagine che si desidera stampare, quindi premere **MENU/OK**.

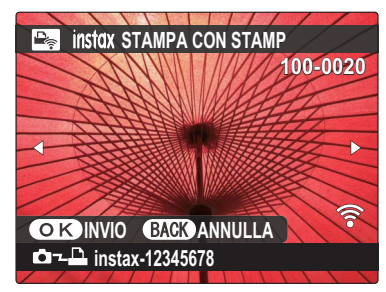

- R Le immagini scattate con altre fotocamere non possono essere stampate.
- R Le immagini con proporzioni diverse da 4 : 3 saranno ritagliate per la stampa.
- **4** L'immagine verrà inviata alla stampante e verrà avviata la stampa.

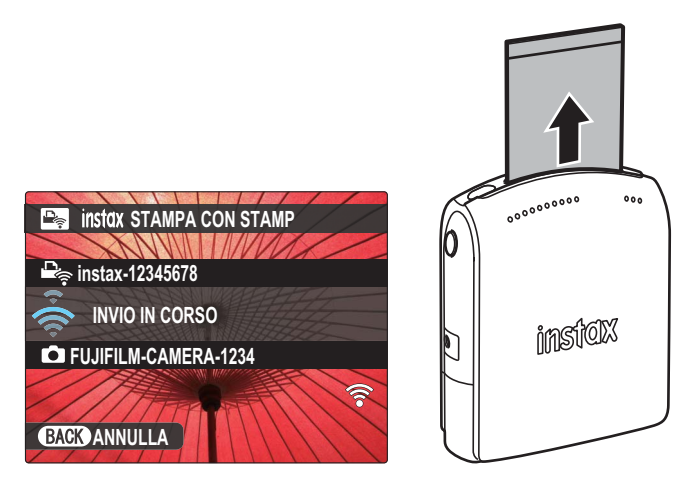

### **ITALIANO**